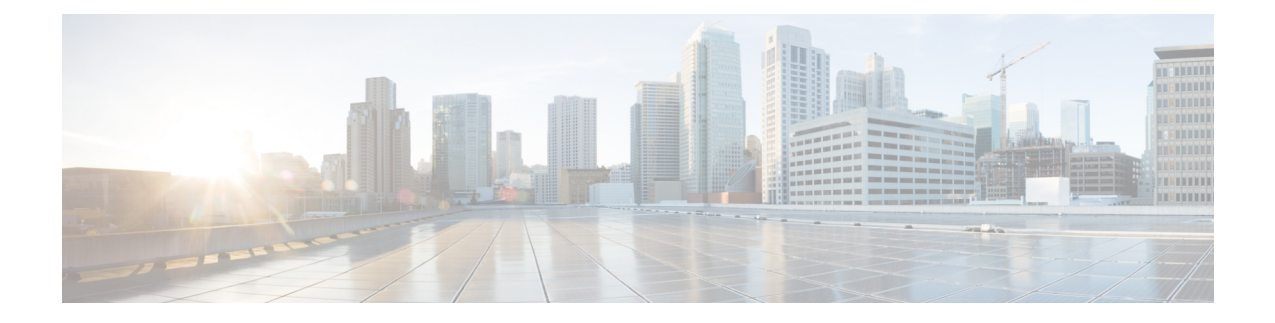

# **Point-to-Point Protocol over Ethernet Termination on the Cisco CMTS**

**First Published:** February 14, 2008

**Last Updated:** December 18, 2008

**Note**

Cisco IOS Release 12.2(33)SCA integrates support for this feature on the Cisco uBR7246VXR and Cisco uBR7225VXR CMTS routers. This feature is also supported in Cisco IOS Release 12.3BC, and this document contains information that references many legacy documents related to Cisco IOS BC releases.

This chapter describes the PPPoE Termination feature, which allows service providers to extend their existing PPP dial-up provisioning systems to users on cable networks by encapsulating the PPP packets within Ethernet MAC frames.

### **Finding Support Information for Platforms and Cisco IOS Software Images**

Use Cisco Feature Navigator to find information about platform support and Cisco IOS software image support. Access Cisco Feature Navigator at <http://www.cisco.com/go/fn> . You must have an account on Cisco.com. If you do not have an account or have forgotten your username or password, click **Cancel** at the login dialog box and follow the instructions that appear.

### **Finding Feature Information**

Your software release may not support all the features documented in this module. For the latest feature information and caveats, see the release notes for your platform and software release. To find information about the features documented in this module, and to see a list of the releases in which each feature is supported, see the Feature Information Table at the end of this document.

Use Cisco Feature Navigator to find information about platform support and Cisco software image support. To access Cisco Feature Navigator, go to [http://tools.cisco.com/ITDIT/CFN/.](http://tools.cisco.com/ITDIT/CFN/) An account on [http://](http://www.cisco.com/) [www.cisco.com/](http://www.cisco.com/) is not required.

### **Contents**

- [Prerequisites](#page-1-0) for PPPoE Termination, page 2
- Restrictions for PPPoE [Termination,](#page-1-1) page 2
- Information About PPPoE [Termination,](#page-2-0) page 3
- How to Configure the PPPoE [Termination](#page-4-0) Feature, page 5
- Monitoring the PPPoE [Termination](#page-21-0) Feature, page 22
- [Configuration](#page-21-1) Examples for PPPoE Termination, page 22
- Additional [References,](#page-26-0) page 27
- Feature Information for PPPoE [Termination,](#page-27-0) page 28

# <span id="page-1-0"></span>**Prerequisites for PPPoE Termination**

The PPPoE Termination feature has the following prerequisites:

- The PPPoE Termination feature is supported only on the Cisco uBR7100 series and Cisco uBR7246VXR universal broadband routers.
- The Cisco CMTS router must be running Cisco IOS Release 12.2(4)BC1a or later release. In addition, to support the PPPoE Termination feature, the software image name must include the IP+ feature set (the letters "i" and "s" must appear in the software image name).
- To support PPPoE Termination on bundled cable interfaces, the Cisco CMTS router must be running Cisco IOS Release 12.2(8)BC2 or later release.
- Client software must support the PPPoE Termination protocol. If the computer operating system does not include such support, the user can use client software such as WinPoet.
- If planning on a large number of PPPoE sessions and traffic, increase the size of the packet hold queues on the WAN interfaces (ATM, DPT, Gigabit Ethernet, etc.), using the **hold-queue** *packet-size* {**in** | **out**} command. For example:

```
Router(config)# interface gigabitethernet 1/0
Router(config-if)# hold-queue 4096 in
Router(config-if)# hold-queue 4096 out
Router(config-if)#
```
# <span id="page-1-1"></span>**Restrictions for PPPoE Termination**

The PPPoE Termination feature has the following restrictions and limitations:

- The PPPoE Termination feature is only supported on the Cisco uBR7100 series routers and Cisco uBR7246VXR router, using Cisco IOS Release 12.2(4)BC1a or later. It is not supported on the Cisco uBR10012 router.
- The PPPoE Termination feature is not supported on any Cisco CMTS router when using Cisco IOS Release 12.1 EC.
- Effective with Cisco IOS Release 12.2(33)SCD, the PPPoE Termination feature is not supported on the Cisco uBR7200 router.
- PPPoE Forwarding is not supported on any Cisco CMTS.

• Table 1: Absolute [Maximum](#page-2-1) Number of PPPoE Sessions, on page 3 shows the absolute maximum number of PPPoE sessions supported on the Cisco uBR7100 series routers, and on the Cisco uBR7246VXR router when using different processor cards.

#### <span id="page-2-1"></span>**Table 1: Absolute Maximum Number of PPPoE Sessions**

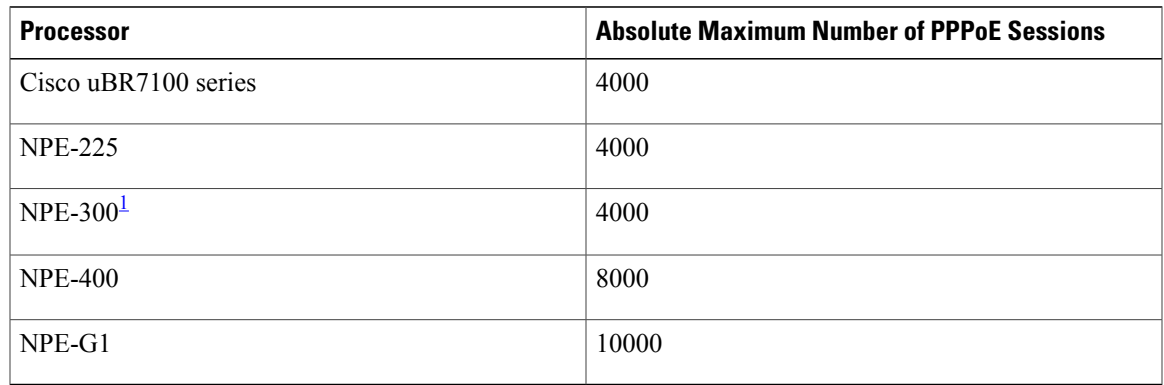

<span id="page-2-2"></span><sup>1</sup> The NPE-300 processor reached its end-of-life milestone on August 15, 2001.

**Note**

The maximum number of active, simultaneous PPPoE sessions is much less (approximately 600 to 800), depending on the number of amount of memory onboard the processor card, the type of cable interface cards being used, the bandwidth being consumed by each user, and the router's configuration.

# <span id="page-2-0"></span>**Information About PPPoE Termination**

This section describes the PPPoE Termination feature:

### **Feature Overview**

The Point-to-Point Protocol over Ethernet (PPPoE) feature supports PPPoE on cable interfaces, allowing service providers to extend their existing PPP dial-up provisioning systems to users on cable networks. When PPPoE Termination is enabled, the Cisco CMTS encapsulates PPP packets in Ethernet frames within PPPoE sessions.

When the Cisco CMTS receives PPPoE traffic from PPPoE sessions that are initiated by the user's PC, the Cisco CMTS either terminates the PPPoE sessions on the cable interface or transmits the PPPoE traffic through a secure tunnel connection, depending on the Cisco CMTS configuration. The following are the most typical configurations:

• Internet access—For residential customers and other users who want only basic Internet access, traffic is sent out on the WAN interface as standard IP packets. The service provider can use the same provisioning systems as they use for their dial-up users and other broadband users. The PPPoE session exists only between the cable modem and Cisco CMTS, simplifying network management and configuration.

• Secure corporate access—For businesses or telecommuters, traffic is forwarded over a Layer 2 point-to-point Tunneling Protocol (L2TP) tunnel to a L2TP network server (LNS) to create secure corporate intranet access. Cable modem users can access company resources as if they were directly connected to the corporate network, without compromising network security. This tunnel can be built over whatever interface is being used with the corporate site (Ethernet, ATM, and so forth).

When using the L2TP tunnel configuration, the Cisco CMTS acts as the L2TP Access Concentrator (LAC), or Network Access Server (NAS). The endpoint of the tunnel is the LNS, which can be a router such as a Cisco 6400 Carrier-Class Broadband Aggregator.

When the cable modem, acting as a bridge, receives its PPPoE session traffic, it forwards the traffic on to the hosts and other customer premises equipment (CPE) devices that are connected behind it. Users at these hosts or CPE devices can use standard PPP to log on to the cable network and obtain their IP addresses and other network information. Users can automate this procedure by using a router that supports PPPoE or by using standard PPPoE software, such as WinPoet.

User names and passwords can be included in the Cisco CMTS configuration, or the service provider can use the same Remote Authentication Dial-In User Service (RADIUS) authentication servers as they use for their dial-up and digital subscriber line (DSL) users. For example, the Cisco Subscriber Registration Center (CSRC) provides an Access Registrar that provides RADIUS server authentication.

The PPPoE Termination feature supports simultaneous use of PPPoE clients and Dynamic Host Configuration Protocol (DHCP) clients behind the same cable modems. Subscribers can use PPPoE for their initial log on to the cable network, and then use DHCP to allow their other PCs and other hosts to obtain IP addresses for network access.

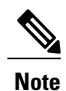

The Cisco CMTS routers do not support PPPoE Forwarding, which receives PPPoE packets from an incoming interface and forwards them out on an outgoing interface. The Cisco uBR7100 series routers do automatically forward PPPoE traffic when configured for MxU bridging mode (which is supported only on Cisco IOS Release 12.1 EC), but this is a consequence of the bridging configuration and not due to any PPPoE support.

### **Benefits**

The PPPoE Termination feature provides the following benefits to cable service providers and their partners and customers:

- PPPoE complements and does not interfere with the standard DOCSIS registration and authentication procedures that are used for cable modems.
- PPPoE can be used on existing customer premise equipment, by extending the PPP session over the bridged Ethernet LAN to the PC (host).
- PPPoE preserves the point-to-point session used by ISPs in a dial-up model, without requiring an intermediate set of IP communications protocols.
- Service providers can use their existing dial-up PPP provisioning and authentication systems for users on the cable network.
- PPPoE supports the security features, such as Challenge Handshake Authentication Protocol (CHAP) and Password Authentication Protocol (PAP), that are built into PPP systems.
- Service providers can support both PPPoE clients and DHCP-based hosts behind the same cable modem.

# <span id="page-4-0"></span>**How to Configure the PPPoE Termination Feature**

**Note**

For Point-to-Point over Ethernet (PPPoE) configuration on the Cisco uBR7200 series routers beginning in Cisco IOS Release 12.2(33)SCA, the **bba-group** command replaces the **vpdn-group** command. The software will automatically convert an existing **vpdn-group** configuration to **bba-group** global configuration. After the configuration of **bba-group**, you cannot configure PPPoE at the VPDN level. You need to use the **bba-group** configuration.

This section describes the following tasks that are needed to implement the PPPoE Termination feature. All procedures are required, depending on the router's configuration.

## <span id="page-4-1"></span>**Enabling VPDN Operations on the Cisco CMTS**

Use the following commands, starting in user EXEC mode, to enable virtual private dialup network (VPDN) operations on the Cisco CMTS router that is acting an L2TP access concentrator (LAC). This procedure must be done before performing any of the other configuration procedures.

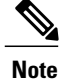

This procedure also must be performed on the Cisco router that is acting as the L2TP network server (LNS).

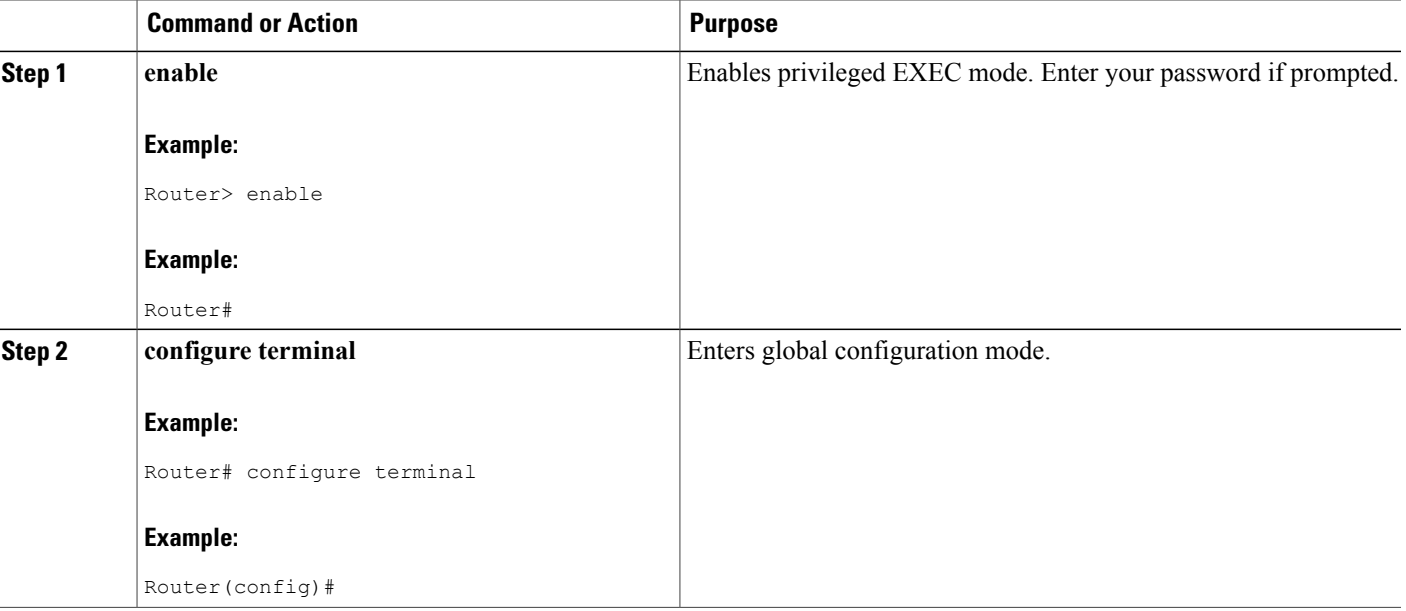

### **DETAILED STEPS**

 $\mathbf l$ 

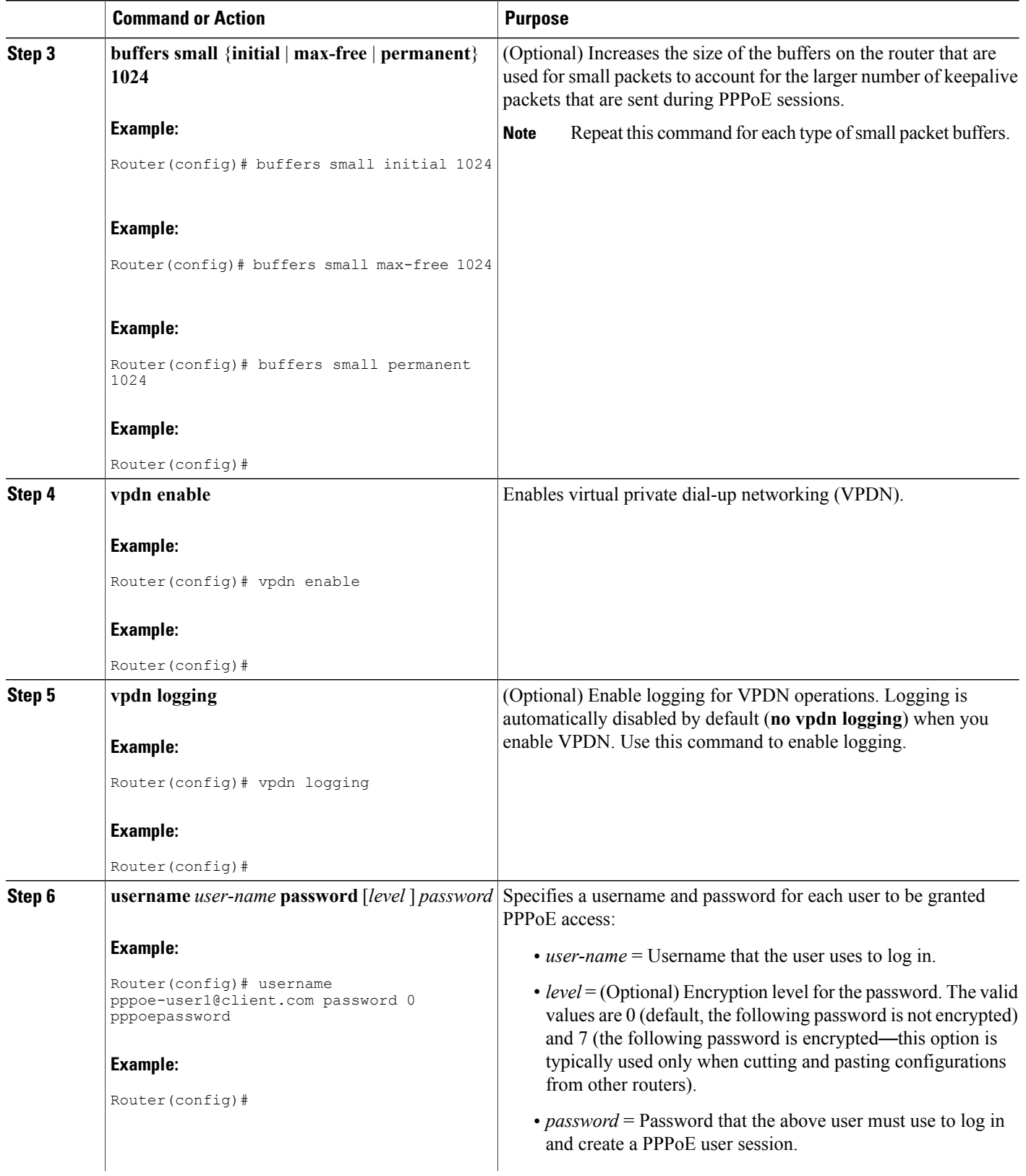

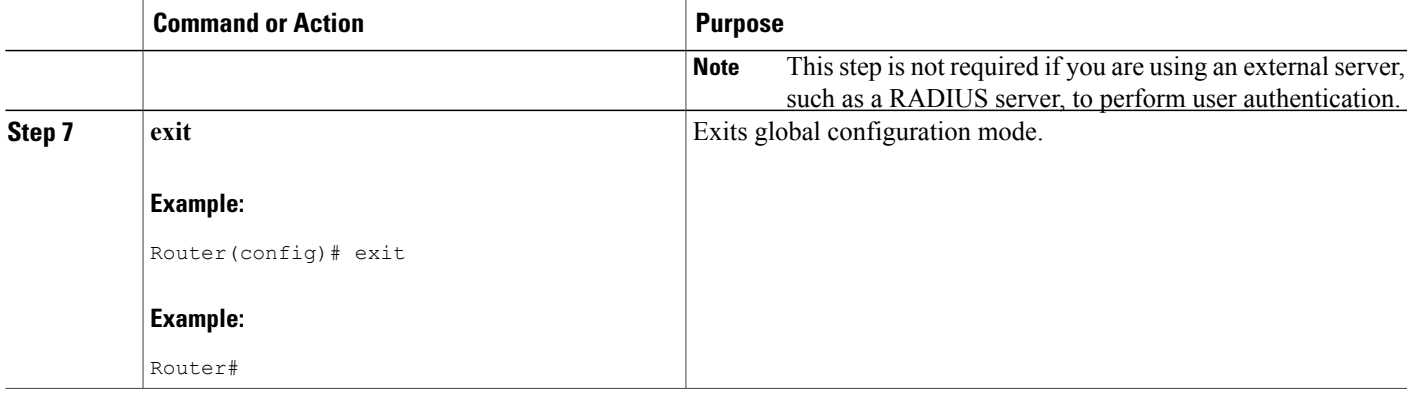

### <span id="page-6-0"></span>**Configuring a Virtual Template on the Cisco CMTS**

Use the following commands, starting in user EXEC mode, to create and configure a virtual template on the Cisco CMTS router when it is acting as a LAC. This procedure is required because the Cisco CMTS uses the virtual template to configure the virtual interfaces it creates for each individual PPPoE session.

 $\overline{\mathscr{C}}$ **Note**

At least one virtual template must be created on the router to support PPPoE sessions from cable modem users.

### **DETAILED STEPS**

Г

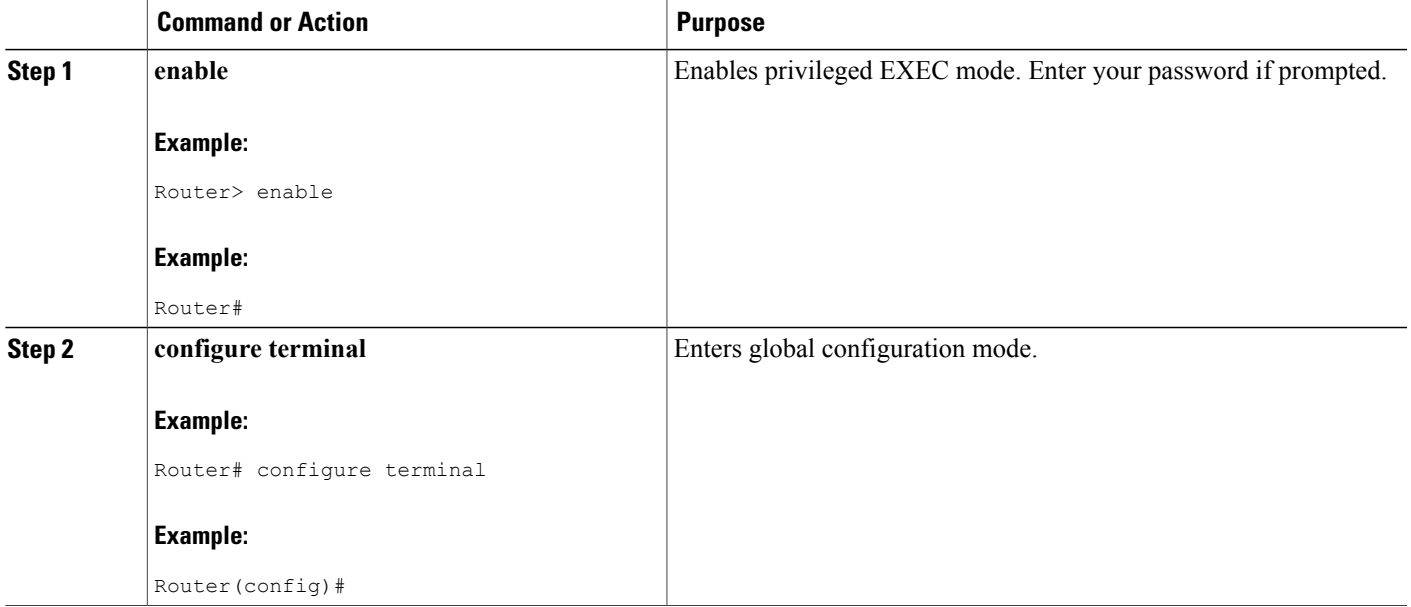

I

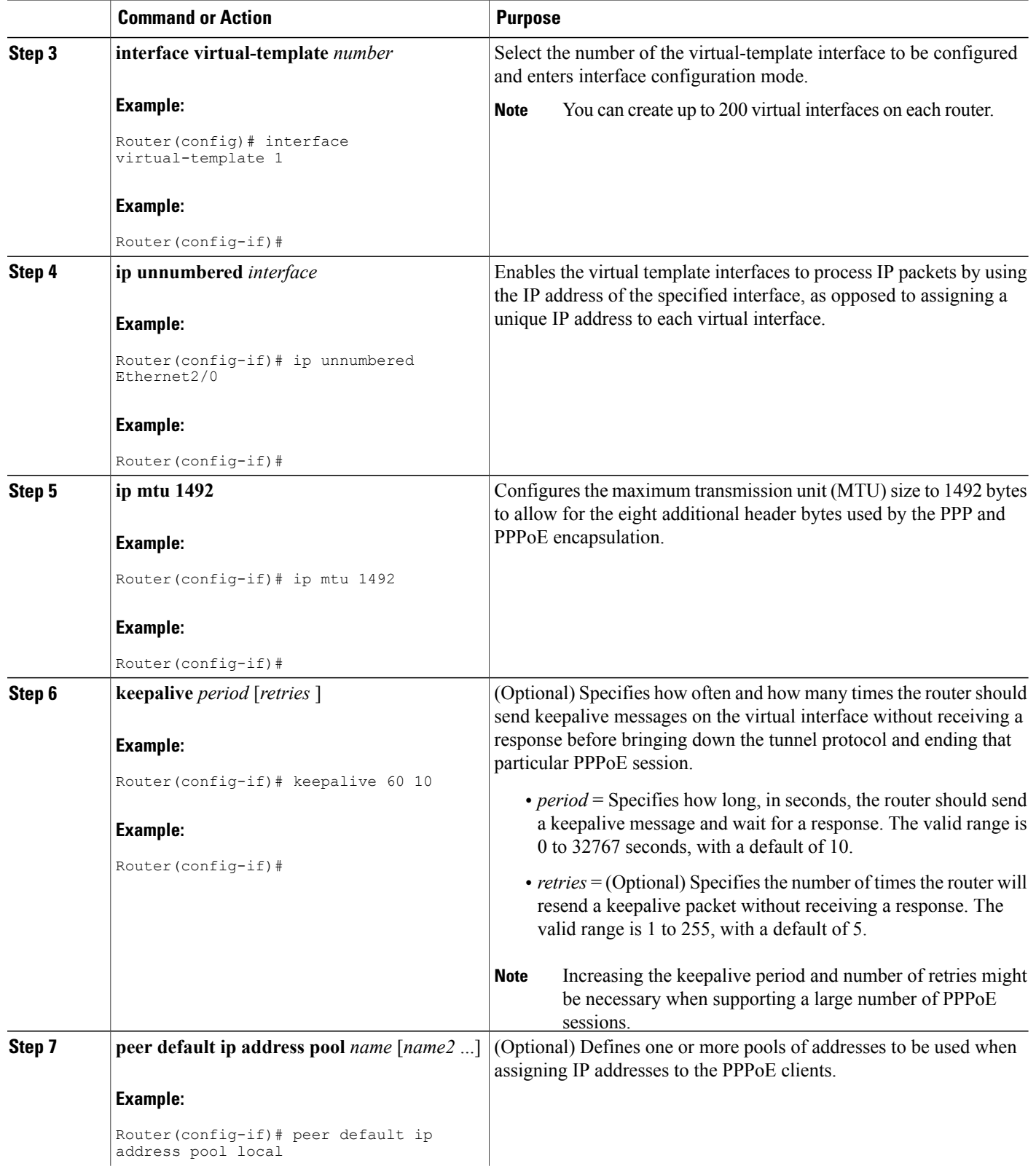

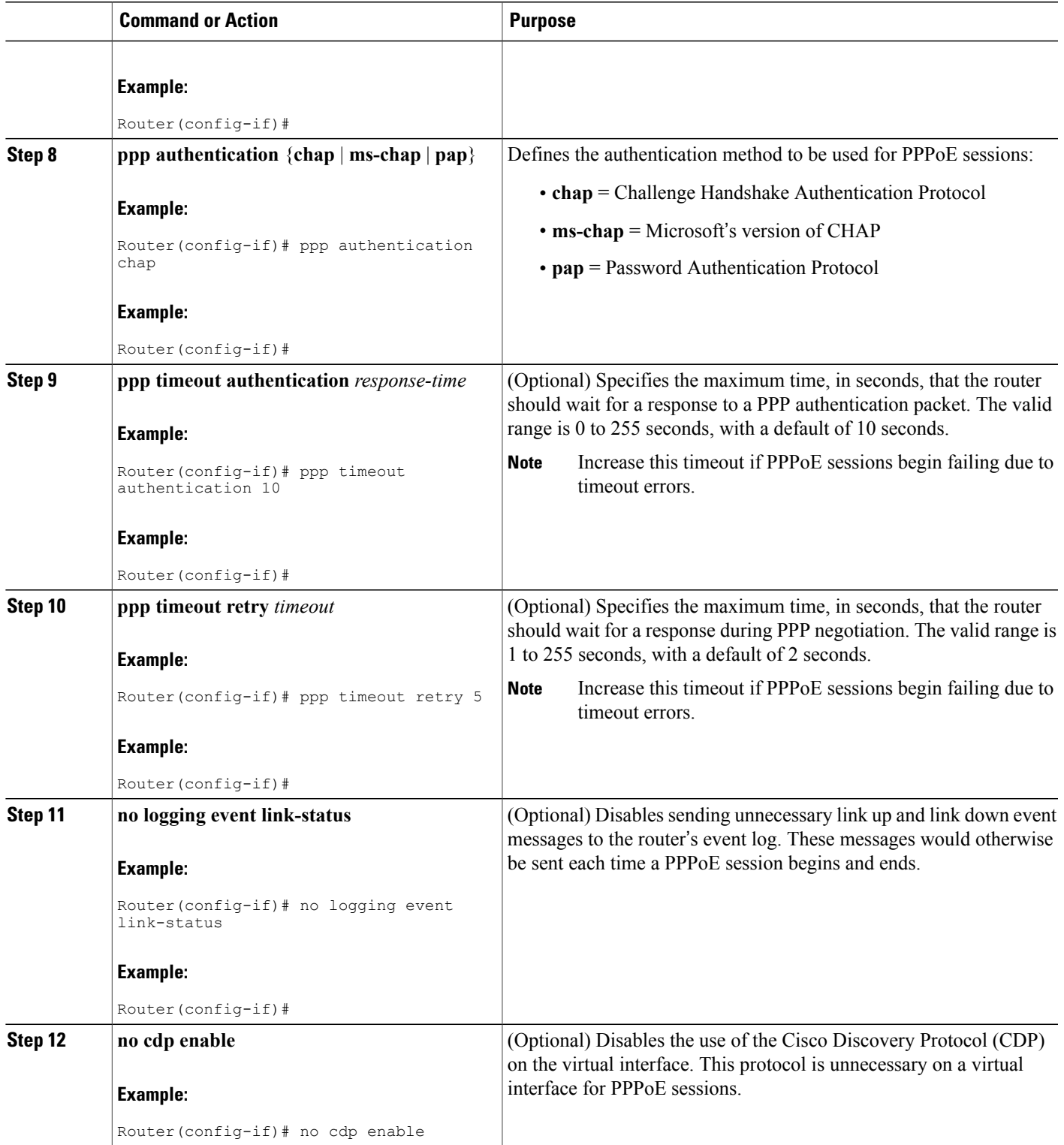

 $\overline{\phantom{a}}$ 

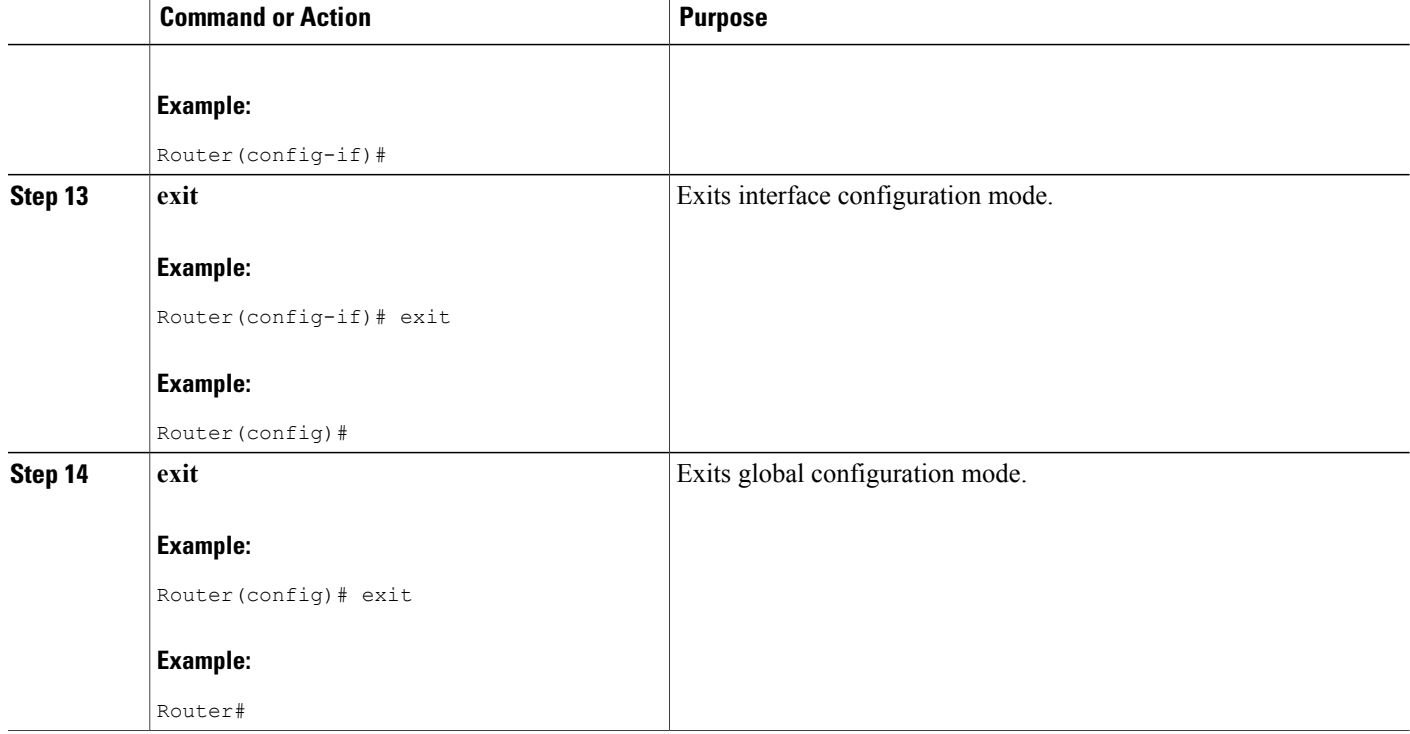

## **Configuring a VPDN Group for PPPoE Sessions**

Use the following commands, starting in user EXEC mode, to create and configure a virtual private dialup network (VPDN) group on the Cisco CMTS router that is acting an L2TP access concentrator (LAC). The router uses the VPDN group to configure the PPPoE sessions it creates for cable modem users. This step is required on the Cisco CMTS.

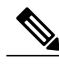

**Note** You can create only one VPDN group to support PPPoE sessions.

### **DETAILED STEPS**

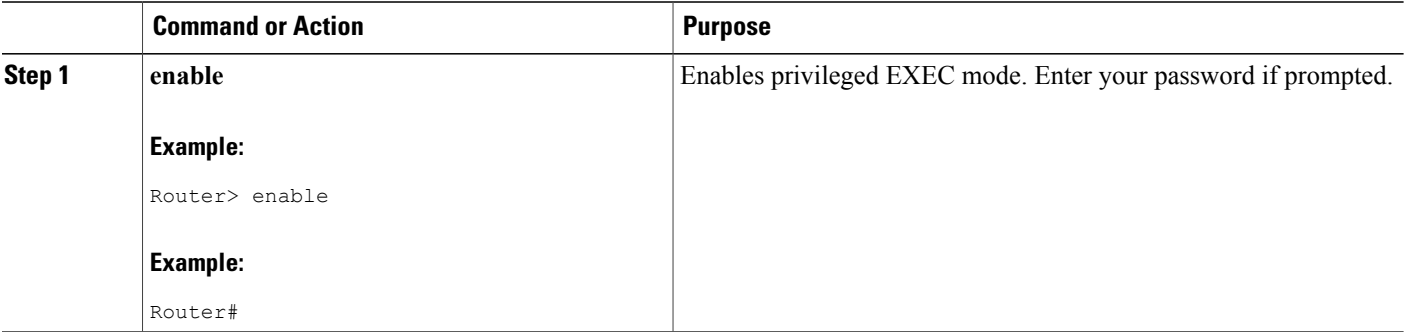

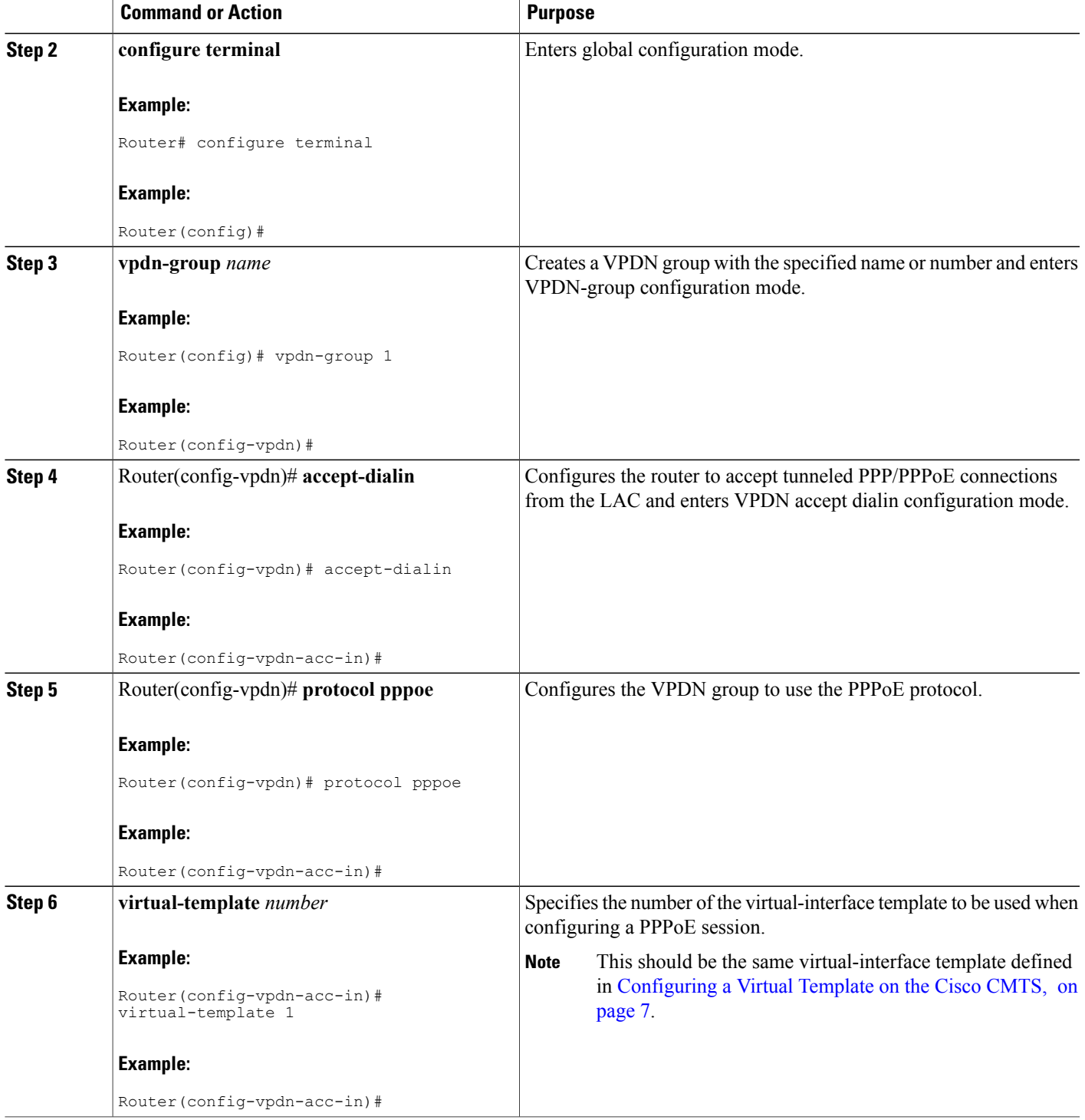

I

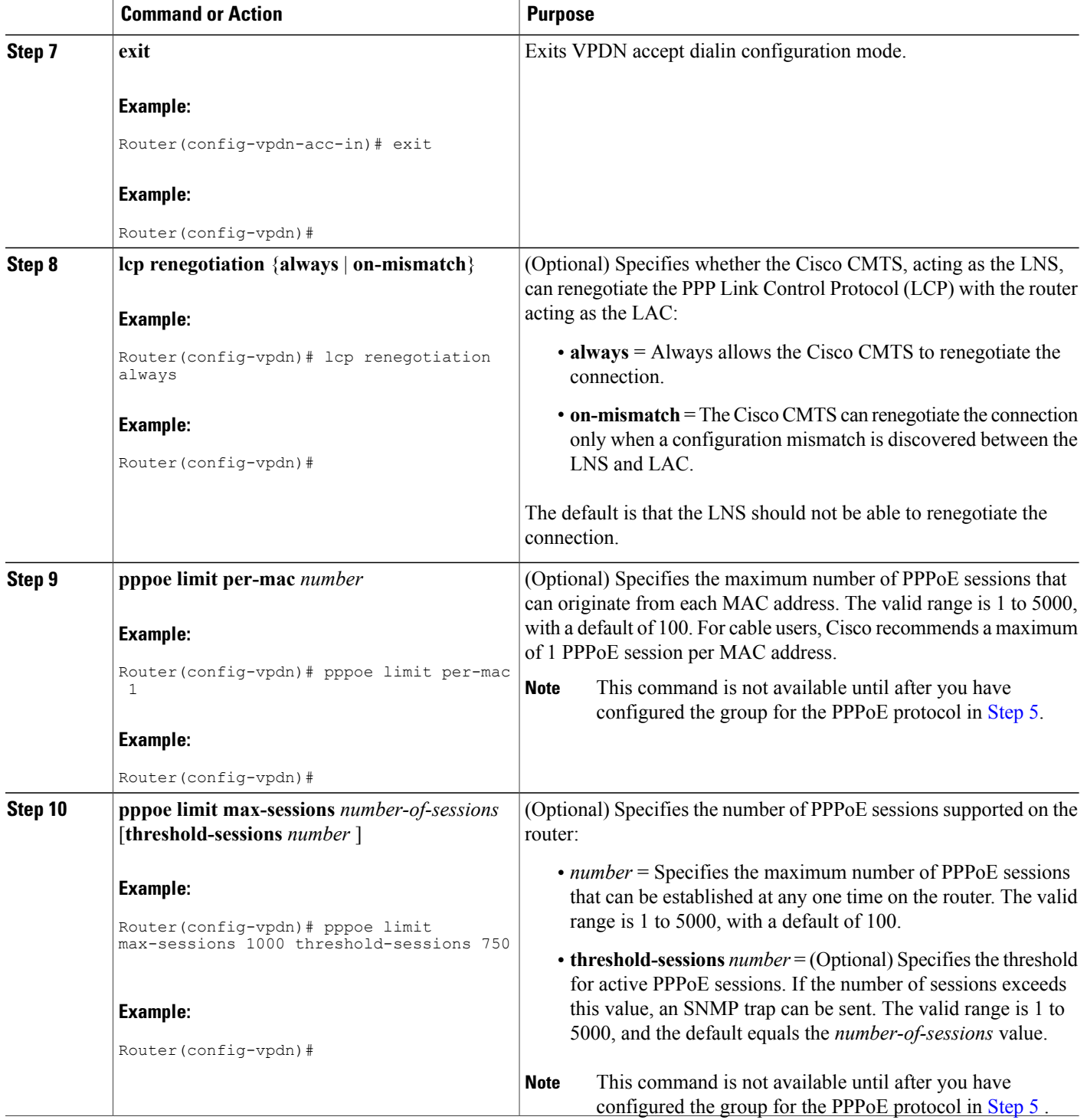

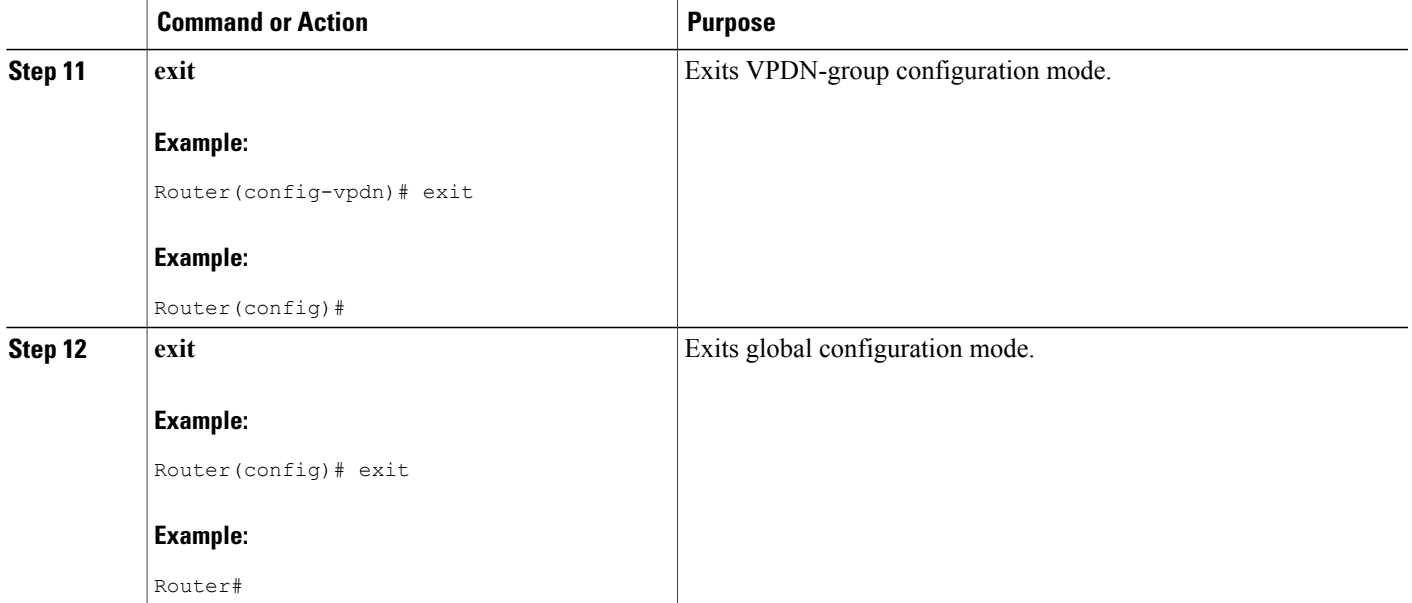

### **Configuring a VPDN Group for L2TP Tunnel Initiation on the Cisco CMTS**

Use the following commands, starting in user EXEC mode, to create and configure a virtual private dialup network (VPDN) group on the Cisco CMTS router that is acting as a when it is acting an L2TP access concentrator (LAC), so that it can create an L2TP tunnel with the L2TP network server (LNS).

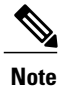

This step is required when you are using L2TP tunneling with PPPoE sessions. In this configuration, you must create at least one VPDN group to support the PPPoE sessions and at least one other VPDN group to support the L2TP tunnel.

### **DETAILED STEPS**

Г

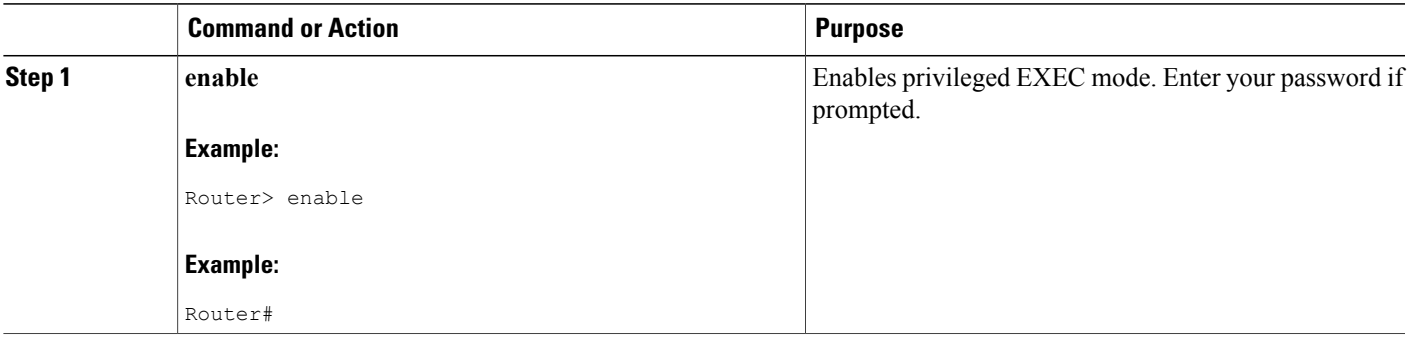

I

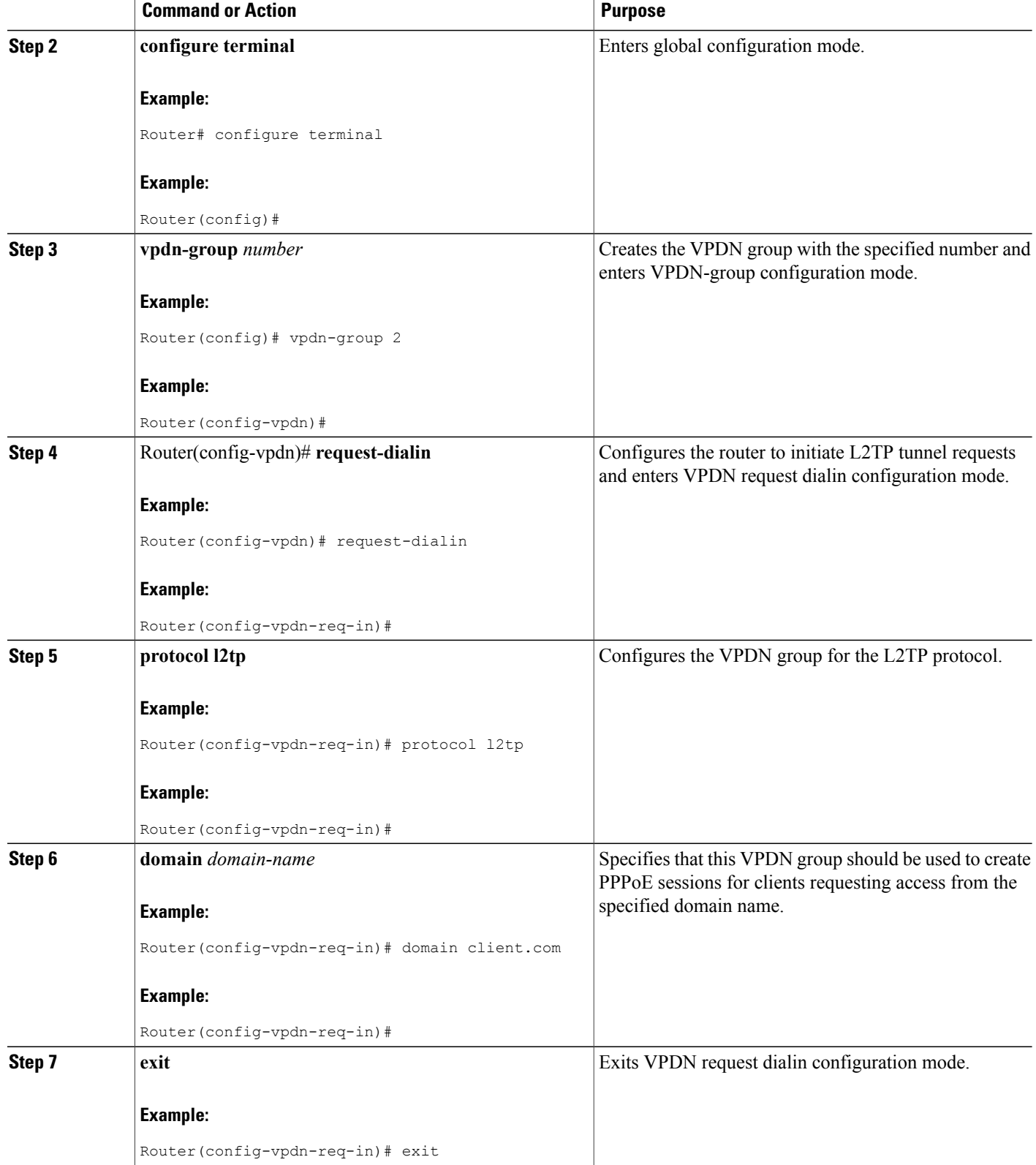

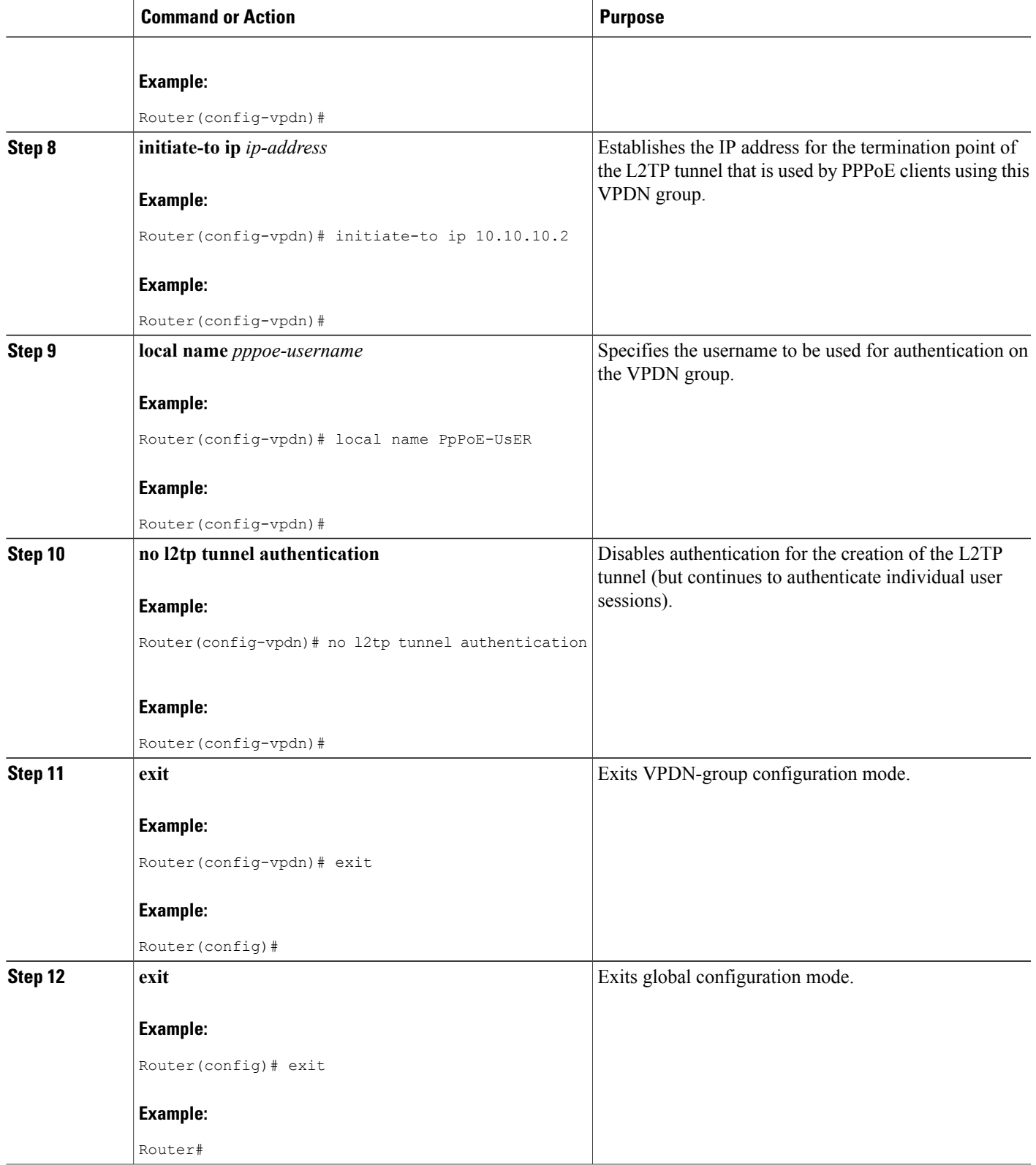

T

## **Enabling PPPoE on a Cable Interface**

Use the following commands, starting in user EXEC mode, to enable PPPoE on a specific cable interface on the Cisco CMTS router when it is acting an L2TP access concentrator (LAC).

### **DETAILED STEPS**

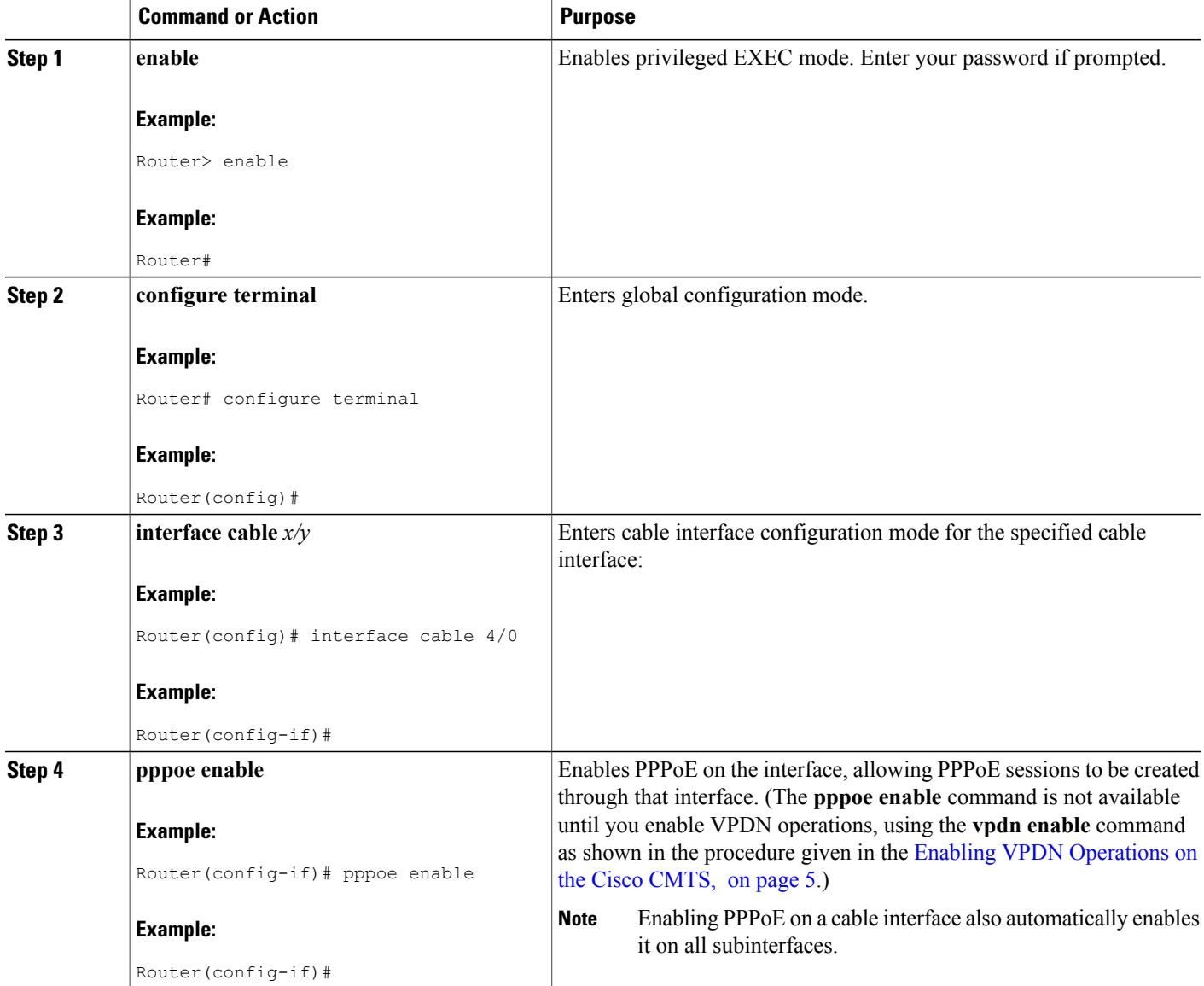

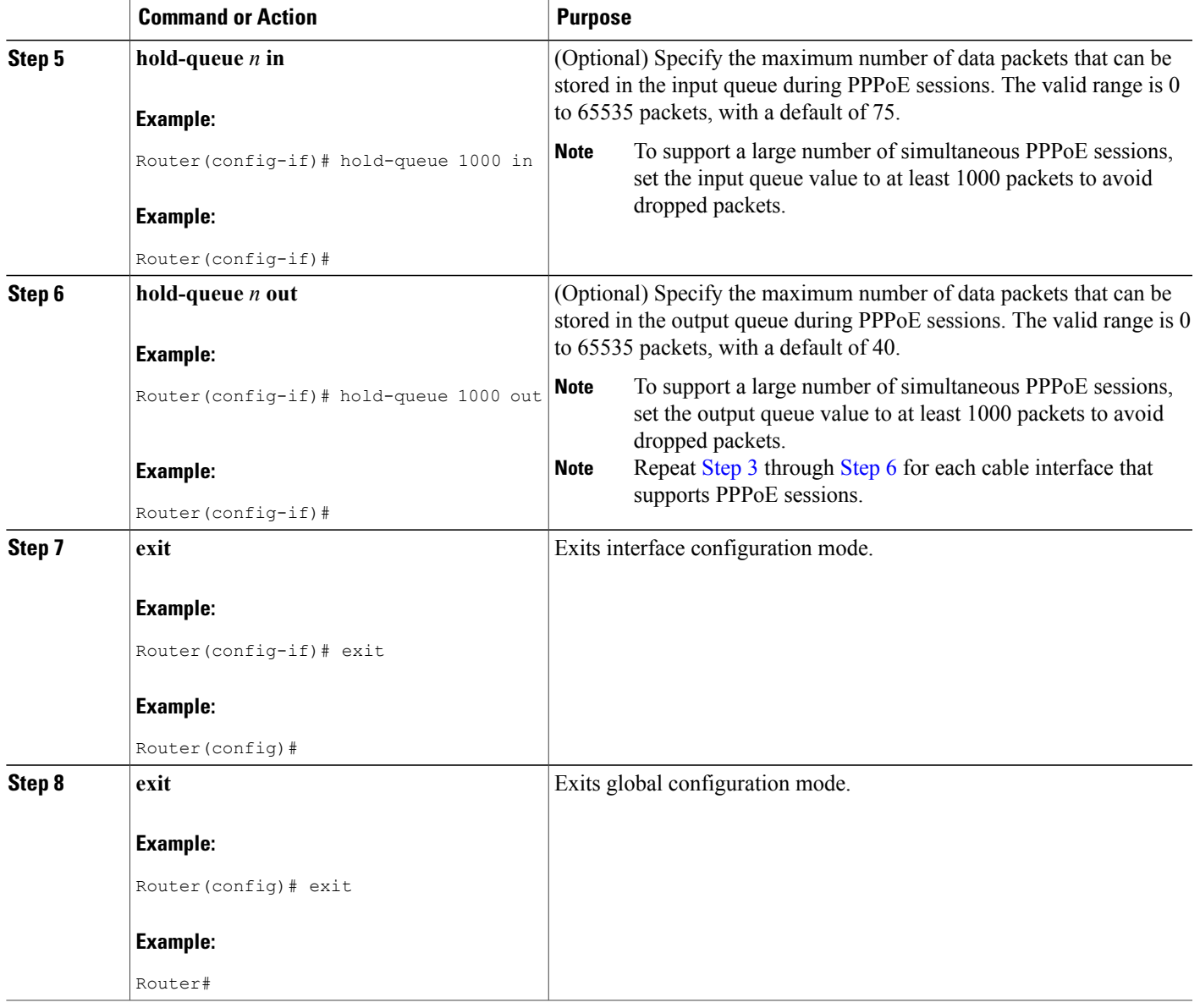

## **Configuring a Cisco Router as LNS**

 $\mathbf I$ 

Use the following commands, starting in user EXEC mode, to enable and configure a Cisco router, such as the Cisco 6400, to act as the L2TP network server (LNS), so that it can terminate the L2TP tunnels initiated by the Cisco CMTS router when it is acting an L2TP access concentrator (LAC).

T

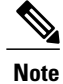

Before performing this procedure on the LNS router, you must also enable VPDN operations, using the procedure given in the Enabling VPDN [Operations](#page-4-1) on the Cisco CMTS, on page 5. In addition, you must also create and configure a virtual-interface template, using the procedure given in the [Configuring](#page-6-0) a Virtual [Template](#page-6-0) on the Cisco CMTS, on page 7.

### **DETAILED STEPS**

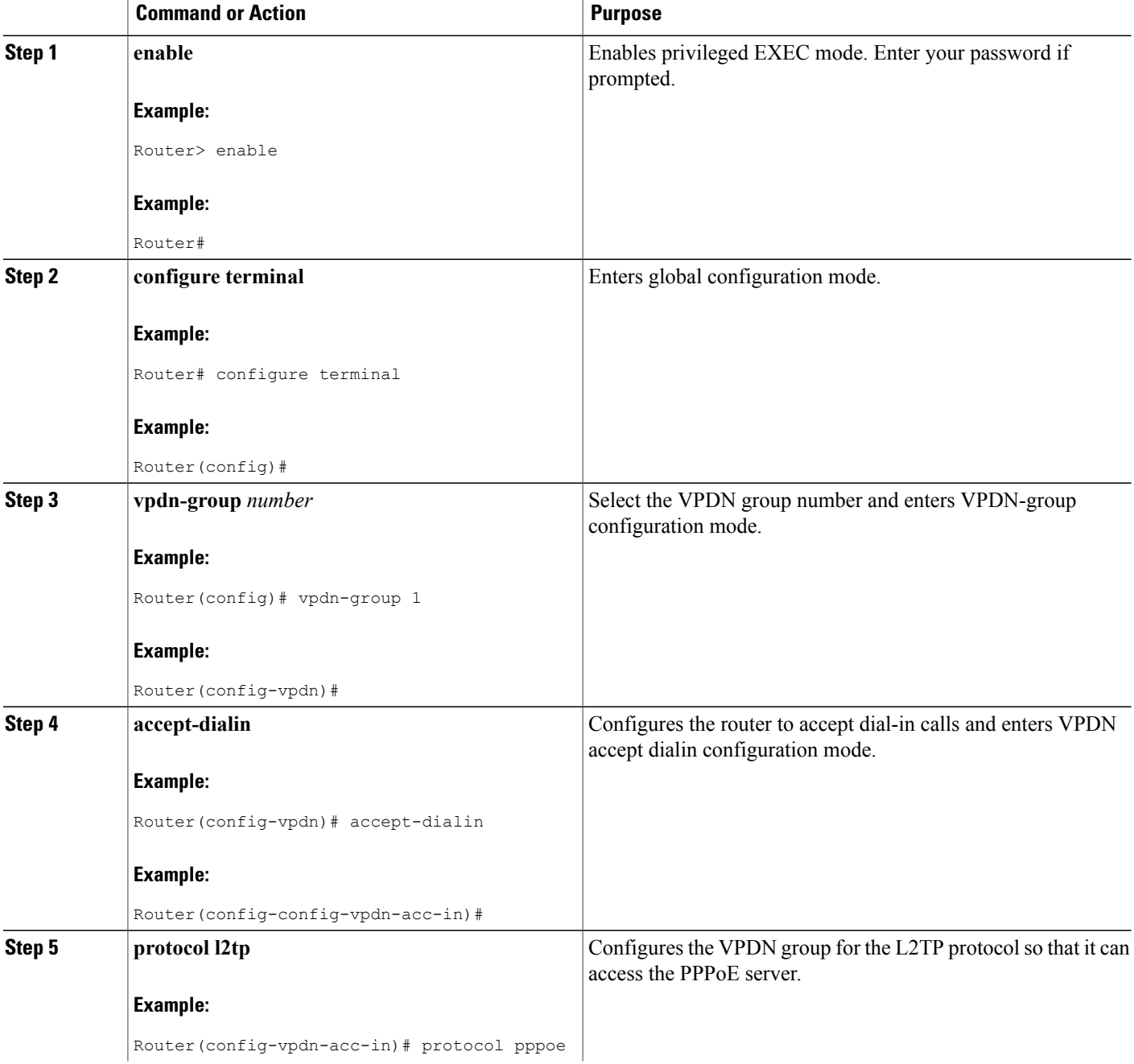

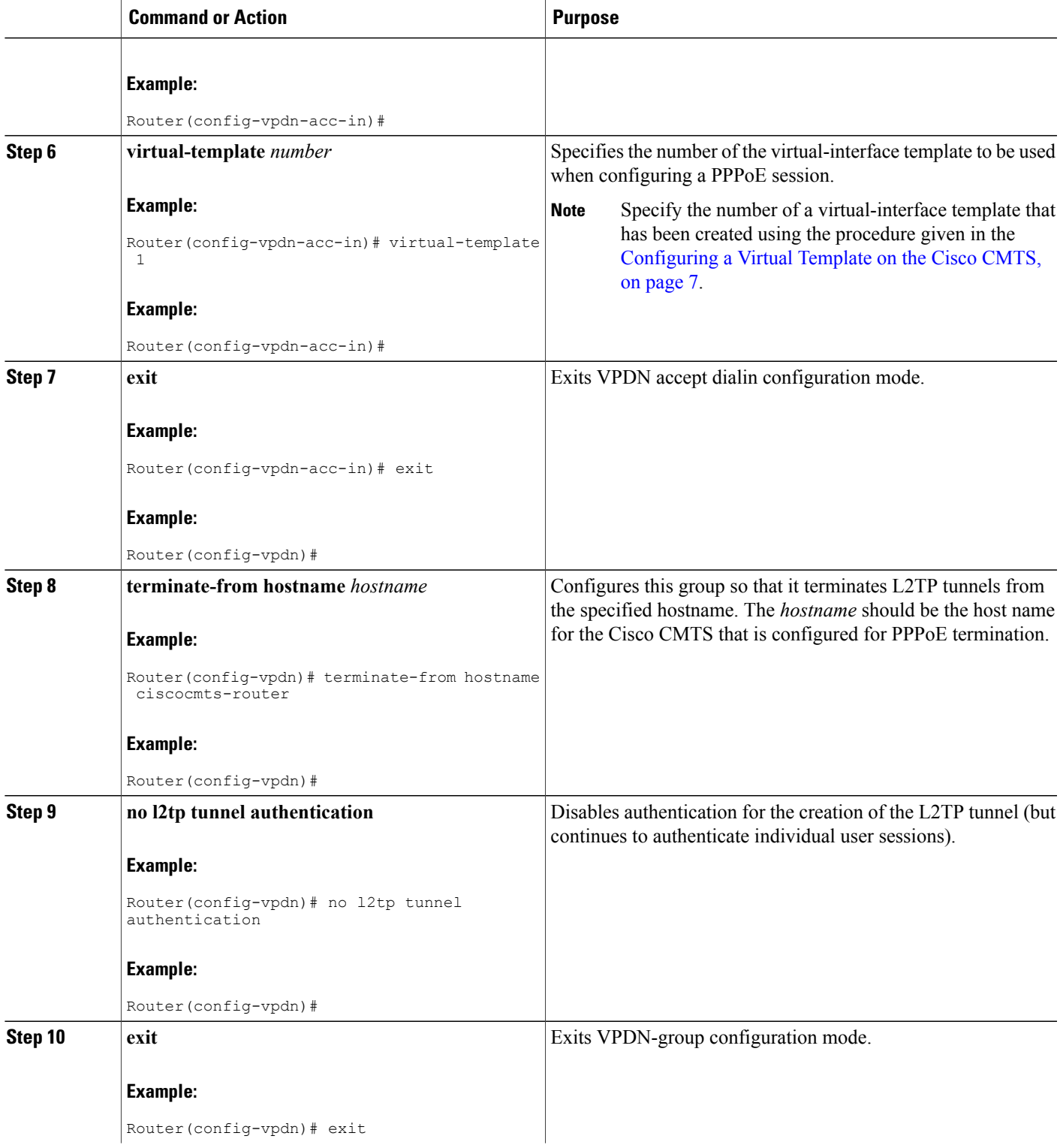

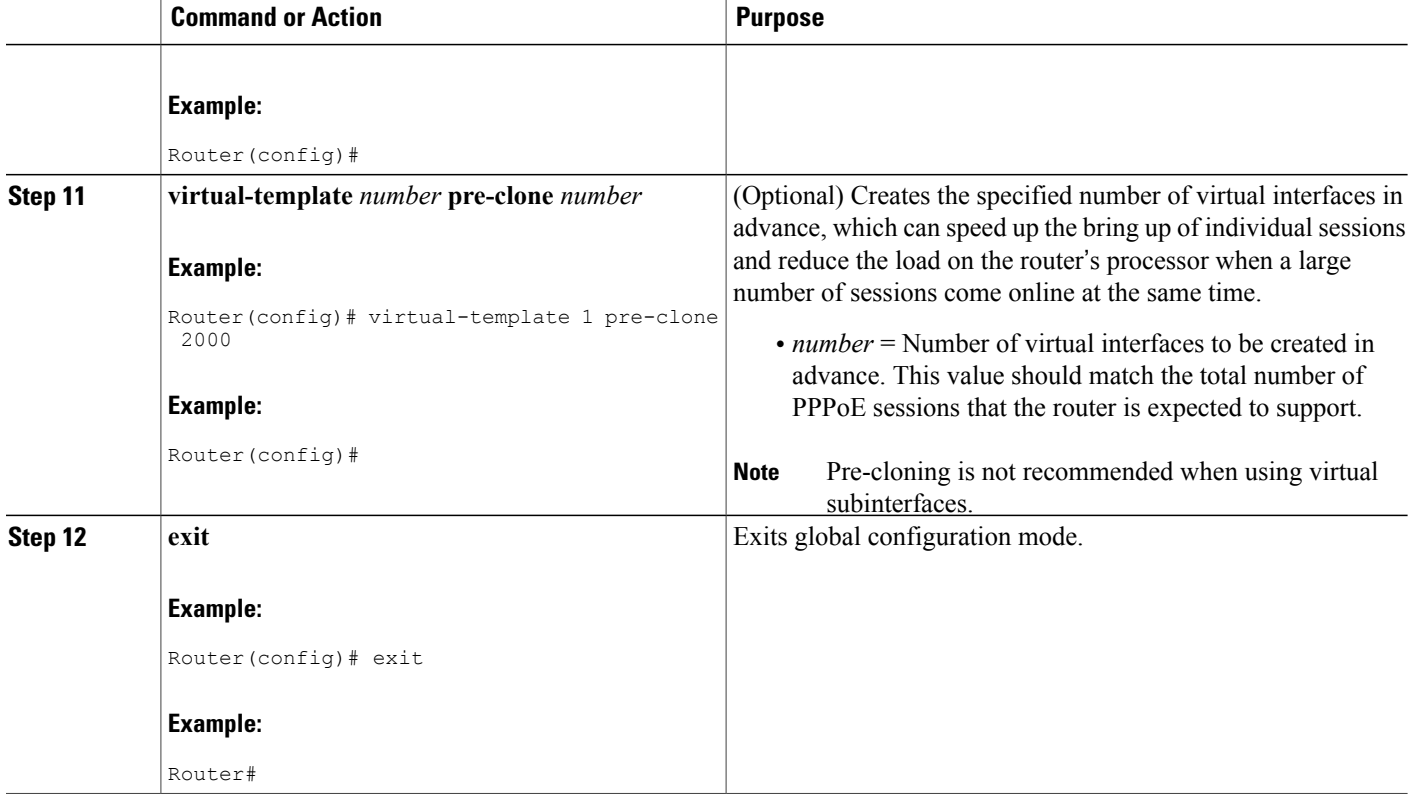

## **Clearing PPPoE Sessions**

To clear all PPPoE sessions for a particular MAC address, use the **clear cable host** command:

```
Router# clear cable host
mac-address
```
Router#

The following example shows a PPPoE session for a particular host being cleared:

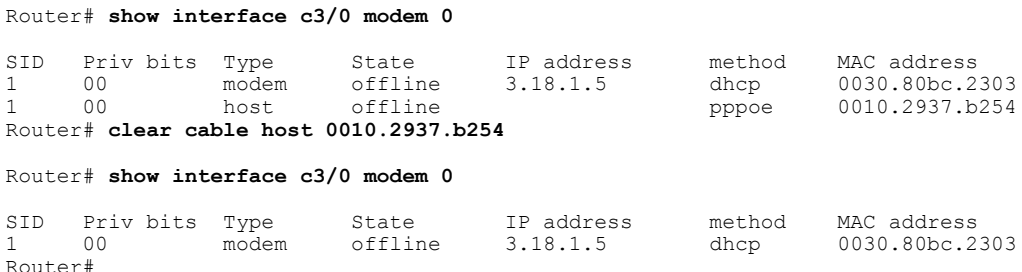

 $\overline{\phantom{a}}$ 

### **Enabling SNMP Traps for Active PPPoE Sessions**

In Cisco IOS Release 12.2(8)BC1 and later releases, you can enable SNMP traps to inform you when the number of active PPPoE sessions exceeds a threshold value, using the following procedure.

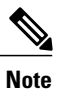

Configure the threshold value using the **threshold-sessions** option for the **pppoe limit max-sessions** command when configuring the VPDN group for PPPoE sessions. For more information about PPPoE traps, see the CISCO-PPPOE-MIB.

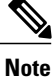

To enable SNMP traps, you must also configure the router to support SNMP sessions and specify at least one SNMP manager to receive the SNMP traps.

### **DETAILED STEPS**

ı

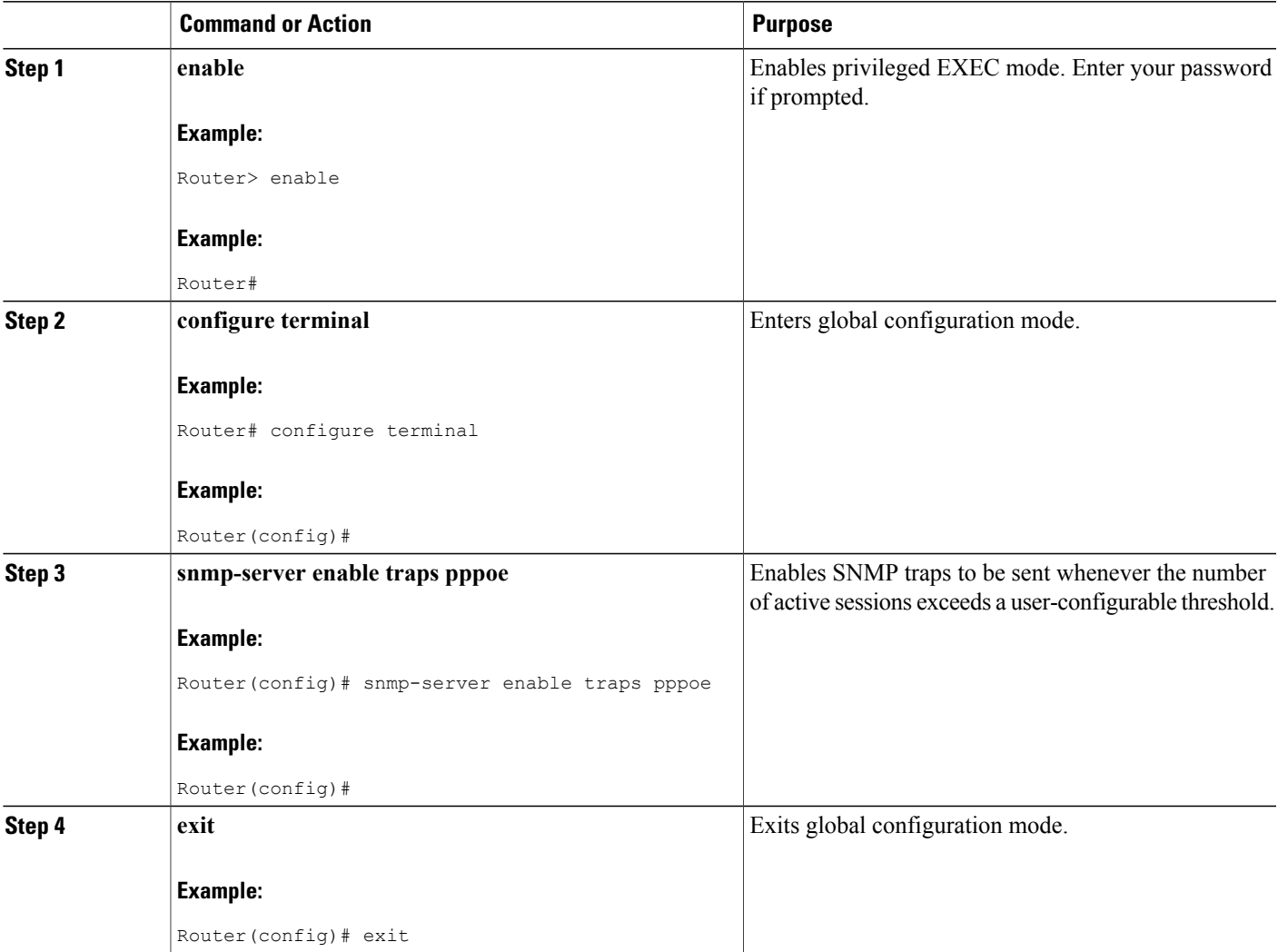

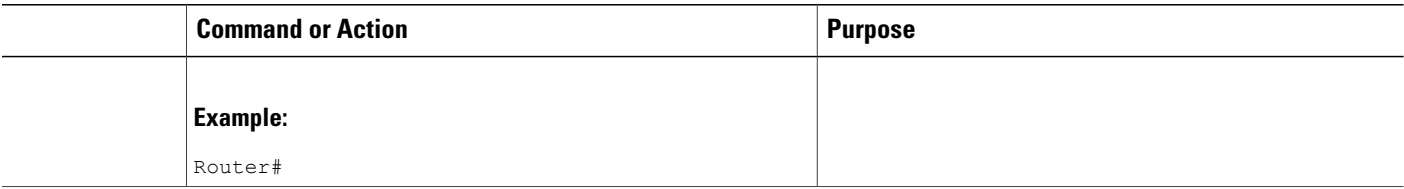

# <span id="page-21-0"></span>**Monitoring the PPPoE Termination Feature**

To display users who have registered with the Cisco CMTS using PPPoE, use the **show interface cable modem** command. For information on this command, see the *Cisco CMTS Cable Command Reference* [here](http://www.cisco.com/c/en/us/td/docs/cable/cmts/cmd_ref/b_cmts_cable_cmd_ref/b_cmts_cable_cmd_ref_chapter_010011.html#wp6951338510)

To display the virtual-template interface number being used by a PPPoE client, use the **show vpdn session** command.

```
Router# show vpdn session
```

```
L2TP Tunnel and Session Information Total tunnels 1 sessions 1
LocID RemID Remote Name State Remote Address Port Sessions<br>34854 14116 R7732-07-ISP1 est 135.1.1.1 1701 1
34854 14116 R7732-07-ISP1 est 135.1.1.1 1701 1<br>LocID RemID TunID Intf Username St
      RemID TunID Intf Username State Last Chg Fastswitch<br>
56 34854 Vil pppl@ispl.com est 00:02:11 enabled
2 56 34854 Vil ppp1@isp1.com
%No active L2F tunnels
%No active PPTP tunnels
PPPoE Tunnel and Session Information Total tunnels 1 sessions 1
PPPoE Tunnel Information
Session count: 1
PPPoE Session Information
SID RemMAC LocMAC Intf VASt OIntf VLAN/
                                                                        VP/VC
1 0050.da80.c13e 0005.00e0.8c8b Vi1 UP Ca8/0/1
Router#
```
To display the current VPDN domains, use the **show vpdn domain** command:

```
Router# show vpdn domain
Tunnel VPDN Group
------ ----------
domain:isp1.com 2 (L2TP)
Router#
```
## <span id="page-21-1"></span>**Configuration Examples for PPPoE Termination**

This section lists the following sample configurations for the PPPoE Termination feature:

### **PPPoE Termination on a Cisco CMTS without L2TP Tunneling**

The following configuration configures the Cisco CMTS router to perform PPPoE termination. Traffic from the cable modem users is then sent out over the router's WAN interfaces as IP packets, allowing basic Internet access.

```
version 12.2
!
hostname ubr-pppoe
!
ip cef
no ip domain-lookup
ip domain-name client.com
vpdn enable
no vpdn logging
!
! VPDN group 1 configures the router to accept PPPoE connections and specifies the
! virtual template to be used to configure the virtual interfaces that are created
! for each PPPoE session.
!
vpdn-group 1
 accept-dialin
 protocol pppoe
  virtual-template 1
 pppoe limit per-mac 100
!
! Increase size of small buffers to account for keepalive packets for PPPoE sessions
buffers small permanent 1024
buffers small max-free 1024
buffers small initial 1024
!
interface Ethernet1/0
ip address 10.100.0.1 255.255.255.0
 ip route-cache flow
half-duplex
!
! "pppoe enable" command must be configured on each cable interface that is to accept
! PPPoE sessions, but you do not need to configure this command on subinterfaces
interface Cable6/0
 no ip address
no keepalive
 cable downstream annex B
 cable downstream modulation 64qam
 cable downstream interleave-depth 32
 cable downstream frequency 589250000
no cable upstream 0 shutdown
 cable upstream 1 frequency 35008000
 cable upstream 1 power-level 0
 no cable upstream 1 shutdown
 no cable upstream 2 shutdown
pppoe enable
!
interface Cable6/0.1
 ip address 10.1.1.1 255.255.255.0 secondary
 ip address 10.10.1.1 255.255.255.0
 cable helper-address 10.100.0.100
 no cable proxy-arp
 cable dhcp-giaddr policy
!
 interface Cable6/0.2
 ip address 10.1.2.1 255.255.255.0 secondary
 ip address 10.10.2.1 255.255.255.0
 cable dhcp-giaddr policy
 cable helper-address 10.100.0.100
!
interface Cable6/0.3
 ip address 10.1.3.1 255.255.255.0
 cable source-verify
```

```
cable dhcp-giaddr policy
cable helper-address 10.100.0.100
!
! Virtual Template 1 configures the virtual interfaces that will be used
! for PPPoE sessions
interface Virtual-Template1
ip unnumbered Ethernet1/0
ip mtu 1492
ip pim sparse-mode
peer default ip address pool default
ppp authentication chap
no logging event link-status
no cdp enable
!
```
### **PPPoE Termination on a Cisco CMTS with L2TP Tunneling**

The following configuration configures the Cisco CMTS router to perform PPPoE termination. Traffic received from the cable modem users is sent over the L2TP tunnel to the router that is acting as the L2TP Network Server (LNS).

```
version 12.2
!
hostname ubr-pppoe-l2tp
!
! User name/password sent to LNS to create the L2TP tunnel.
username cmts-user password 0 cmts-password
! User name/password used by LNS to authenticate tunnel creation
username lns-user password 0 lns-password
! User name/password for a PPPoE user - typically this information
! is configured on the RADIUS authentication servers.
username pppoe-user@client.com password 0 user-password
ip cef
no ip domain-lookup
ip domain-name client.com
vpdn enable
no vpdn logging
!
! VPDN group 1 configures the router to accept PPPoE connections and specifies the
! virtual template to be used to configure the virtual interfaces that are created
! for each PPPoE session.
!
vpdn-group 1
 accept-dialin
 protocol pppoe
 virtual-template 1
 pppoe limit per-mac 100
!
! VPDN group 2 configures the group to be used for the L2TP tunnel to the
! LNS (at the IP address of 10.10.15.2) which will be used for PPPoE
! sessions from clients using the domain name as "client.com".
vpdn-group 2
 request-dialin
 protocol l2tp
  domain client.com
 initiate-to ip 10.10.15.2
local name ubr-pppoe-l2tp
no l2tp tunnel authentication
!
! Increase size of small buffers to account for keepalive packets for PPPoE sessions
buffers small permanent 1024
buffers small max-free 1024
buffers small initial 1024
!
interface Ethernet1/0
ip address 10.100.0.1 255.255.255.0
 ip route-cache flow
half-duplex
```
!

```
! "pppoe enable" command must be configured on each cable interface that is to accept
! PPPoE sessions, but you do not need to configure this command on subinterfaces
interface Cable6/0
no ip address
no keepalive
cable downstream annex B
cable downstream modulation 64qam
cable downstream interleave-depth 32
cable downstream frequency 589250000
no cable upstream 0 shutdown
cable upstream 1 frequency 35008000
cable upstream 1 power-level 0
no cable upstream 1 shutdown
no cable upstream 2 shutdown
pppoe enable
!
interface Cable6/0.1
ip address 10.1.1.1 255.255.255.0 secondary
ip address 10.10.1.1 255.255.255.0
cable helper-address 10.100.0.100
no cable proxy-arp
cable dhcp-giaddr policy
!
interface Cable6/0.2
ip address 10.1.2.1 255.255.255.0 secondary
ip address 10.10.2.1 255.255.255.0
cable dhcp-giaddr policy
cable helper-address 10.100.0.100
!
interface Cable6/0.3
ip address 10.1.3.1 255.255.255.0
cable source-verify
cable dhcp-giaddr policy
cable helper-address 10.100.0.100
!
! Virtual Template 1 configures the virtual interfaces that will be used
! for PPPoE sessions
interface Virtual-Template1
ip unnumbered Ethernet1/0
ip mtu 1492
ip pim sparse-mode
peer default ip address pool default
ppp authentication chap
no logging event link-status
no cdp enable
```
### **PPPoE Client Configuration on a Cisco Router**

The following configuration configures a Cisco router that supports PPPoE to act as a PPPoE client. This router connects to the cable modem and performs the PPPoE authentication with the Cisco CMTS that is performing the PPPoE termination.

**Note**

This configuration is for the Cisco 1600 router and needs to be adjusted to fit the interfaces that might be present on other types of routers.

! vpdn enable no vpdn logging ! vpdn-group 1 request-dialin protocol pppoe ! !

```
interface Ethernet0
no ip address
pppoe enable
pppoe-client dial-pool-number 1
!
interface Dialer1
mtu 1492
 ip address negotiated
ip nat outside
encapsulation ppp
dialer pool 1
ppp chap hostname joeuser@client.com
ppp chap password 7 12139CA0C041104
!
ip nat inside source list 1 interface Dialer1 overload
ip route 0.0.0.0 0.0.0.0 Dialer1
!
access-list 1 permit any
```
### **PPPoE Configuration for the L2TP Network Server**

The following sample configuration shows a Cisco router being configured to act as the L2TP Network Server (LNS). This router terminates the L2TP tunnel from the Cisco CMTS and forwards the traffic from the PPPoE sessions to the corporate network.

```
!
hostname lns-router
!
! User name/password for the LNS itself
username lns-user password 0 lns-password
! User name/password for the Cisco CMTS
username cmts-user password 0 cmts-password
! Username and password for the PPPoE client - typically this information is
! configured on the RADIUS authentication servers
username pppoe-user@client.com password 0 user-password
!
ip subnet-zero
ip cef
ip domain-name client.com
!
vpdn enable
no vpdn logging
!
vpdn-group 1
accept-dialin
 protocol l2tp
  virtual-template 1
terminate-from hostname ubr-pppoe-l2tp
no l2tp tunnel authentication
!
! Allows the LNS to preconfigure virtual templates
! for the PPPoE sessions, allowing the sessions to come up faster
virtual-template 1 pre-clone 2000
!
interface loopback 0
ip address 9.10.7.1 255.255.255.0
!
!
interface Virtual-Template1
 ip unnumbered loopback 0
ip mroute-cache
ip mtu 1492
peer default ip address pool pool-1 pool-2
!
ip local pool pool-1 9.10.7.3 9.10.7.254
ip local pool pool-2 9.10.8.1 9.10.8.254
```
# <span id="page-26-0"></span>**Additional References**

For additional information related to configuring PPPoE Termination on the Cisco CMTS, refer to the following references:

### **Related Documents**

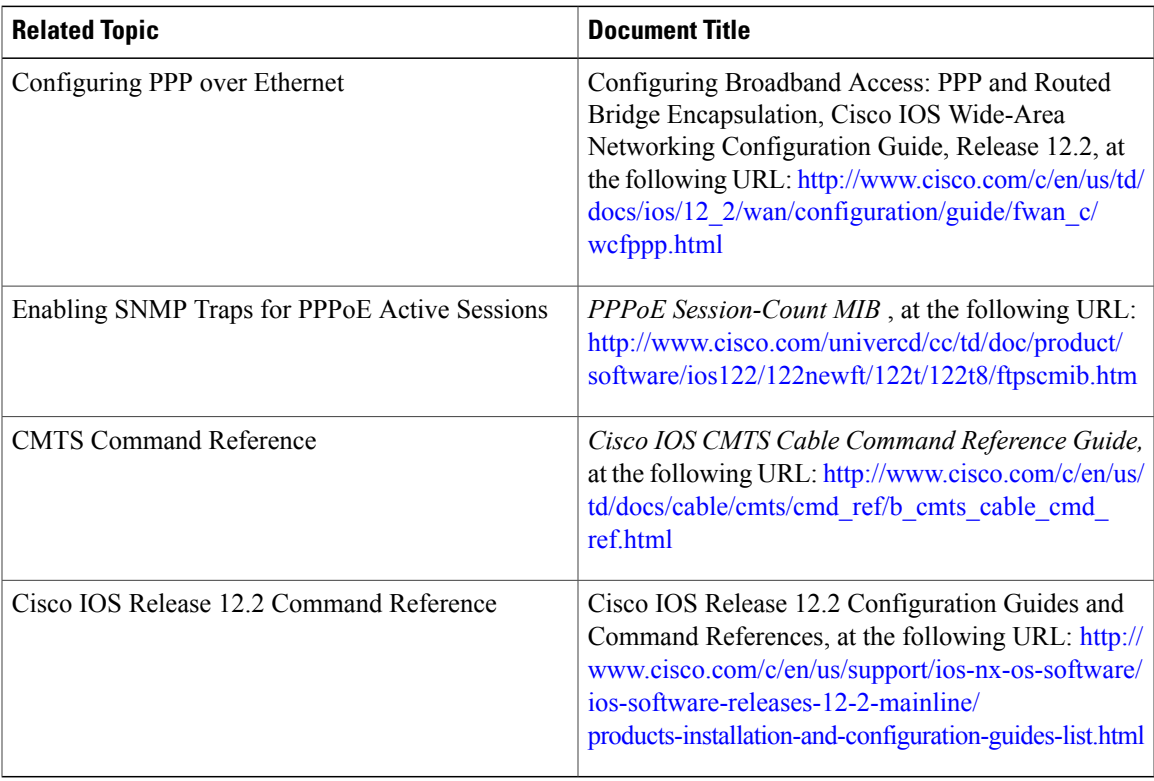

#### **Standards**

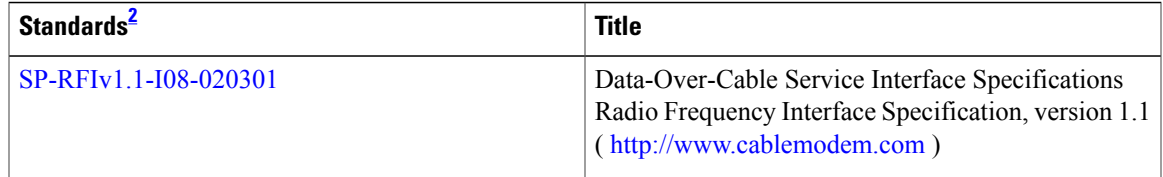

<span id="page-26-1"></span>2 Not all supported standards are listed.

Τ

#### **MIBs**

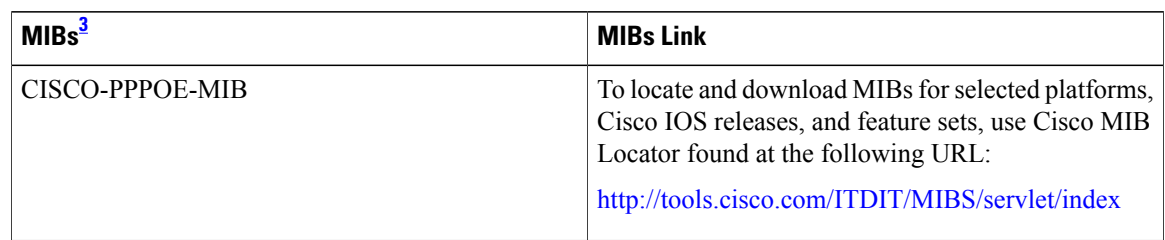

### <span id="page-27-1"></span>3 Not all supported MIBs are listed.

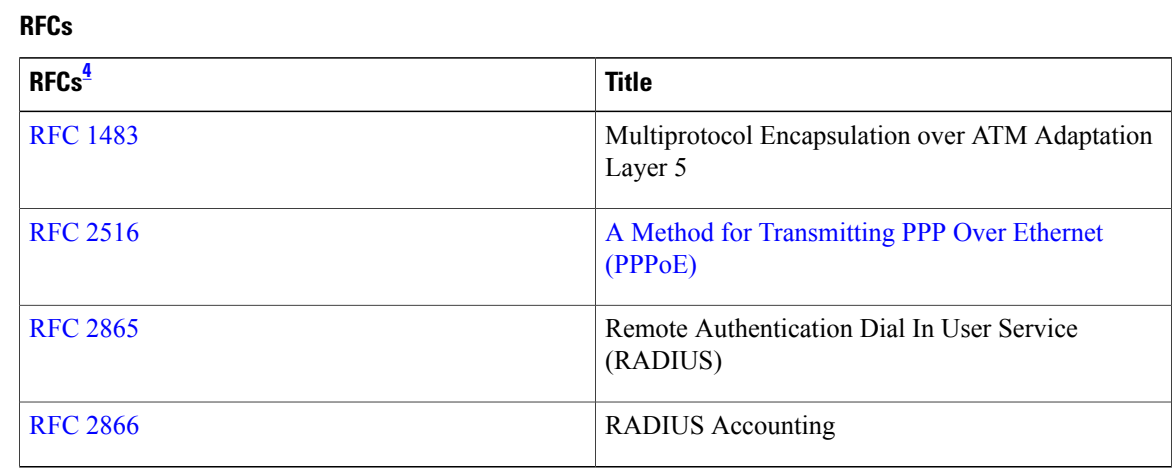

### <span id="page-27-2"></span>4 Not all supported RFCs are listed.

### **Technical Assistance**

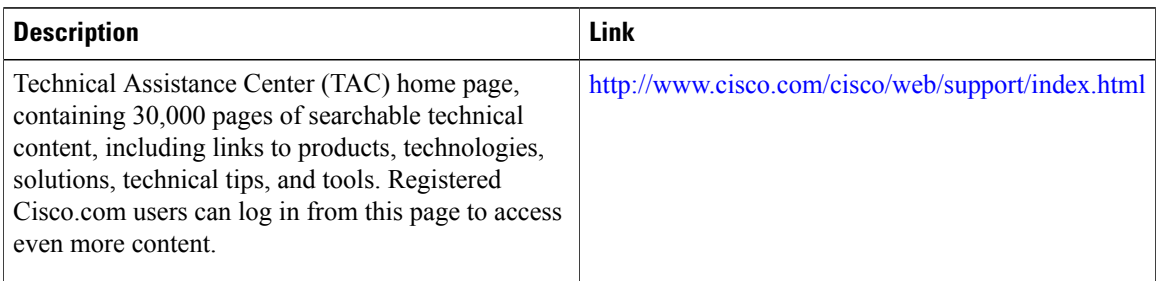

# <span id="page-27-0"></span>**Feature Information for PPPoE Termination**

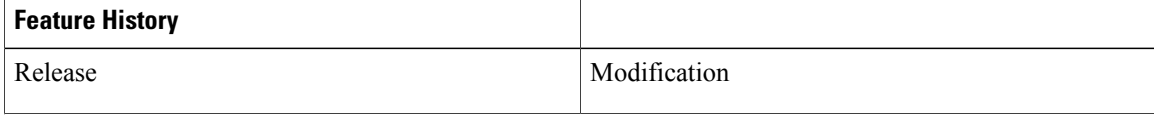

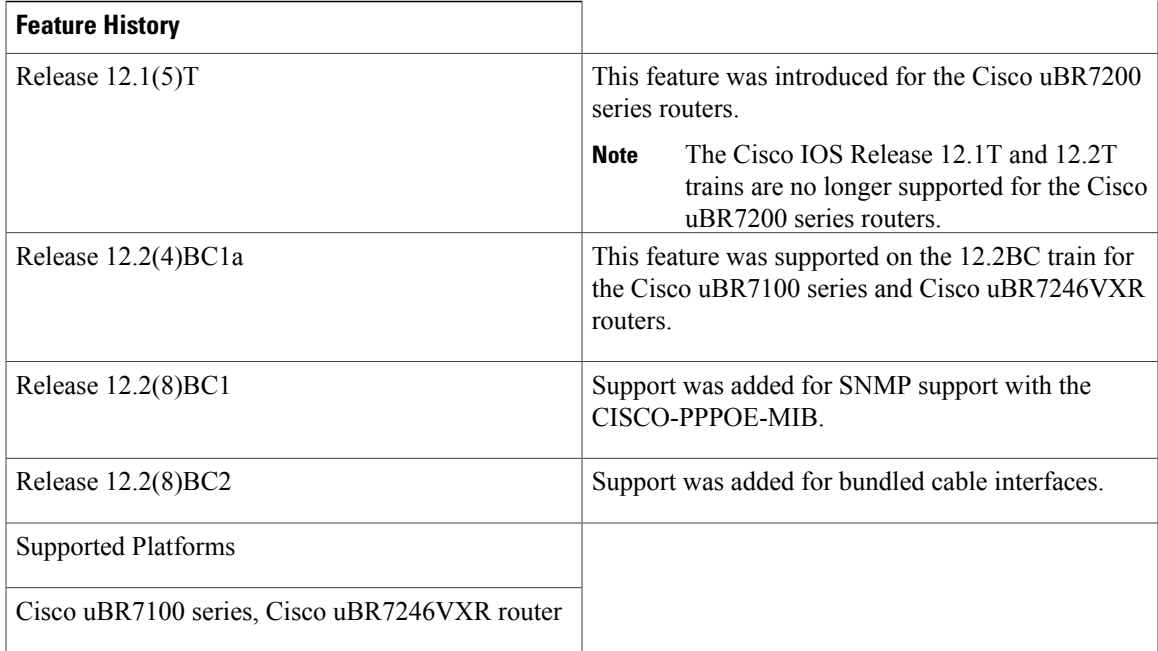

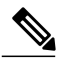

**Note**

 $\mathbf I$ 

The PPPoE Termination feature is not supported on the Cisco uBR10012 universal broadband router in any Cisco IOS software release. The PPPoE Termination is also not supported on any Cisco CMTS router when running Cisco IOS Release 12.1 EC. Effective with Cisco IOS Release 12.2(33)SCD, the PPPoE Termination feature is not supported on the Cisco uBR7200 router.

 $\overline{\phantom{a}}$ 

I